# **ІНСТРУКЦІЯ З ЕКСПЛУАТАЦІЇ**

# **GSM-пристрій «NANO-AS»**

## (Тип ПО «Стандарт», версія 3.1.0)

## **Призначення та опис роботи**

GSM-пристрій «NANO-AS» (далі – пристрій) з даним типом ПО (програмне забезпечення) застосовується для дистанційного управління електронним навантаженням (світильники, обігрівачі, роутери, тощо) за допомогою мобільного телефону, використовуючи GSM-мережу оператора мобільного зв'язку.

У пристрої є два незалежних канали для керування електронним навантаженням. Ввімкнення та вимкнення виходів-1,-2 здійснюється через DTMF-команди в режимі з'єднання з пристроєм, за допомогою SMS-команд або за допомогою «умовно безкоштовного» мобільного додатку для Android.

#### **Підготовка SIM-карти**

За допомогою мобільного телефону необхідно вимкнути SIM-меню та запит на введення PIN-коду SIM-карти, яка буде використовуватися в пристрої. Видалити з SIM-карти всі sms. Оскільки пристрій використовує голосовий дзвінок, SMS, GPRS то, зателефонувавши з цієї SIMкарти в Call-центр оператора мобільного зв'язку, переконайтеся, що всі ці сервіси або ті, які Ви будете використовувати, активовані! Дізнайтеся також для цієї SIM-карти точку доступу APN в Інтернет через GPRS. Необхідно дізнатися інформацію про розмір і умови тарифікації вищевказаних сервісів, умови продовження строку дії SIM-карти, умов її блокування оператором, можливість її використання не в мобільному телефоні. Перевірте працездатність вищевказаних сервісів на телефоні (sms і дзвінки, перевірити як вихідні так і вхідні). Зареєструйтеся на сайті оператора зв'язку, щоб завжди мати можливість віддалено контролювати витрати і змінювати налаштування SIM-карти (тарифний план, роумінг та ін.), наприклад, www.my.kyivstar.net Teph (NOR) за допомогою мобільного телефону, використовуючи GSM-мережу операто (NoR) за допомогою мобільного телефону, використовуючи GSM-мережу операто (Nature Microsoftens Measurement and algorithms and algorithms conce

### *Увага! Встановлення/вилучення SIM-карти в пристрої робити тільки при повністю вимкненому живленні пристрою.*

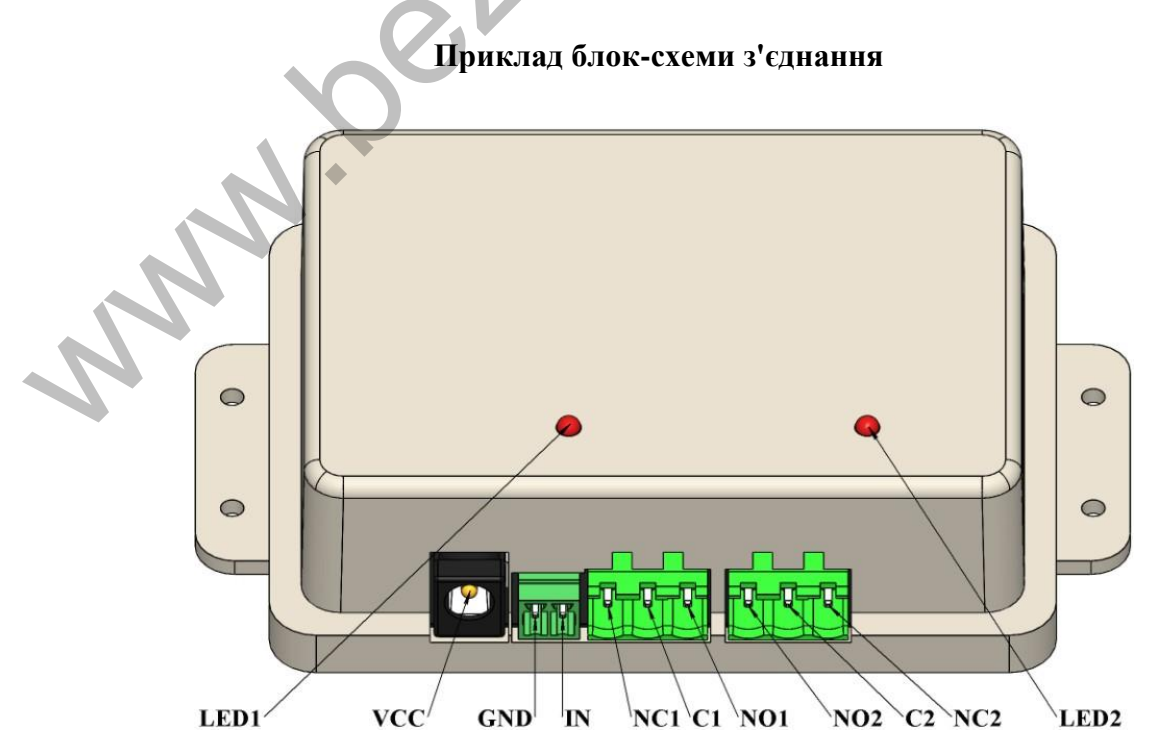

VCC – роз'єм живлення пристрою; GND – "земляний" контакт;

- IN сигнальний вхід;
- LED1 світлодіод каналу 1;
- LED2 світлодіод каналу 2;
- NC1 нормально замкнутий контакт реле 1;
- C1 спільний контакт реле 1;
- NO1 нормально розімкнутий контакт реле 1;
- NC2 нормально замкнутий контакт реле 2;
- C2 спільний контакт реле 2;
- NO2 нормально розімкнутий контакт реле 2;

## **УВАГА! Навантаження на контакти реле необхідно з'єднувати дротом січення якого не менше ніж 2.5мм<sup>2</sup> !**

## **Технічні характеристики**

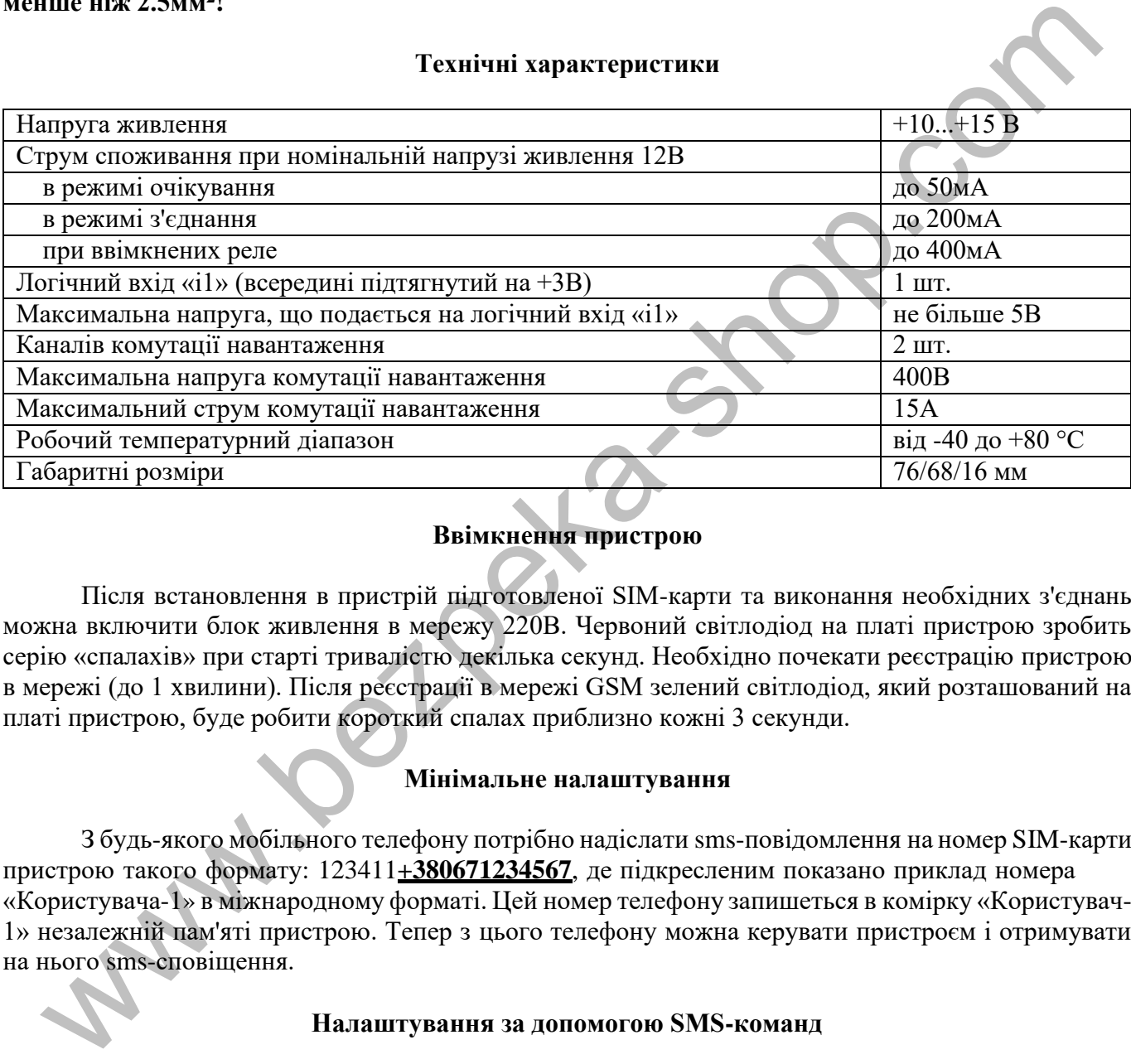

## **Ввімкнення пристрою**

Після встановлення в пристрій підготовленої SIM-карти та виконання необхідних з'єднань можна включити блок живлення в мережу 220В. Червоний світлодіод на платі пристрою зробить серію «спалахів» при старті тривалістю декілька секунд. Необхідно почекати реєстрацію пристрою в мережі (до 1 хвилини). Після реєстрації в мережі GSM зелений світлодіод, який розташований на платі пристрою, буде робити короткий спалах приблизно кожні 3 секунди.

## **Мінімальне налаштування**

З будь-якого мобільного телефону потрібно надіслати sms-повідомлення на номер SIM-карти пристрою такого формату: 123411**+380671234567**, де підкресленим показано приклад номера «Користувача-1» в міжнародному форматі. Цей номер телефону запишеться в комірку «Користувач-1» незалежній пам'яті пристрою. Тепер з цього телефону можна керувати пристроєм і отримувати на нього sms-сповіщення.

### **Налаштування за допомогою SMS-команд**

Всі налаштування пристрою можна зробити за допомогою sms-команд з будь-якого телефонного номера. На початку sms-повідомлення міститься секретний код управління 1234, що складається з чотирьох цифр і який можна змінити на свій. Далі слідує код команди та її параметр (необов'язковий і не залежить від коду команди). В одному sms-повідомленні можна передати декілька команд, які необхідно розділити комою (секретний код 1234 тільки на початку sms).

*Увага! Всі sms-команди містять ТІЛЬКИ латинські символи!*

### **Запис та видалення телефонних номерів**

**1234**1N*PHONE* де N - 1,2,3,4,5,6,7,8. Запис номера «Користувача-N» в пам'ять пристрою: *PHONE* - телефонний номер в міжнародному форматі Користувача-N. Попередні номери в пам'яті пристрою автоматично перезапишуть на нові значення. Наприклад, **1234**11+380671111111,12+380672222222,13+380673333333 - в пам'ять пристрою запишуться номери телефонів +380671111111, +380672222222, +380673333333 «користувачів-1, -2, -3».

**1234**2N де N - 1,2,3,4,5,6,7,8. Видалення «Користувача-N» з пам'яті пристрою. Наприклад, **1234**22,23 - з пам'яті пристрою видаляться номери «користувачів-2, -3».

#### **Загальні налаштування пристрою**

**1234**33*CODE* - команда зміни секретного коду sms-управління пристроєм, де **1234** - старий секретний код (заводський), *CODE* - новий секретний код від 0000 до 9999. Наприклад, **1234**330000, запишеться новий код 0000, **1234**334321, запишеться новий код 4321.

**1234**##*CONFIG* - команда загальних налаштувань пристрою, *CONFIG* - рядок з 13 цифр, що задає режим роботи пристрою. Цифра «0» - вимкнено, «1» - включено.

Перша цифра - режим реагування на вхідний дзвінок користувача. Значення «0» - пристрій робить «відбій» і змінює стан охорони на зворотне значення. Постановка в охорону відбувається без затримки. Значення «1» - автопідняття трубки при дзвінку. Використовується для управління тоновими командами в режимі з'єднання з пристроєм. За замовчуванням встановлений цей режим. Значення «2» - пристрій робить «відбій» і змінює вихід-1 на зворотній стан, якщо той в режимі користувацького реле. У будь-якому режимі при вхідних дзвінках з «чужих» номерів відбувається тільки «відбій». рении ис(1, diate)(слованных реакторских политического) и политического и политического политического политического политического политического политического политического политического политического политического полити

Друга цифра - вкл/викл тривожні дзвінки на користувачів. За замовчуванням ввімкнено.

Третя цифра - вкл/викл sms-сповіщення на користувачів. За замовчуванням ввімкнено.

Четверта цифра - вкл/викл sms-сповіщення на Користувача-1 при викл/вкл 220В (необхідний ББЖ). За замовчуванням ввімкнено.

П'ята цифра - вкл/викл sms-сповіщення на Користувача-1 при постановці/знятті охорони (будь-яким способом). За замовчуванням вимкнено.

Шоста цифра – не змінювати.

Сьома цифра – не змінювати.

Восьма цифра - вкл/викл режиму користувацького РЕЛЕ для виходу-1, -2, в залежності від значення цього параметра. За замовчуванням вимкнено - значення «0», при цьому вихід-1 працює як зовнішній індикатор («світлодіод») стану охорони, повторюючи сигнали внутрішнього червоного світлодіода, а вихід-2 працює як «Сирена». Значення «1»: вихід-1 працює користувацьке РЕЛЕ-1, а вихід-2 - як «Сирена». Значення «2»: вихід-1 працює як «Світлодіод», а вихід-2 - як для користувацьке РЕЛЕ-2. Значення «3»: вихід-1, -2 працює як користувацьке РЕЛЕ-1, -2.

Дев'ята цифра - вкл/викл передачу даних на сервер. За замовчуванням вимкнено.

Десята цифра - режим входу-2: «2» - звичайний тривожний вхід (тривога при ввімкненій охороні), «3» - «тихий цілодобовий» тривожний вхід (тривога без «Сирени», не залежить від стану охорони), «4» - звичайний «цілодобовий» тривожний вхід (тривога з «Сиреною», не залежить від стану охорони), «5» - управління виходом-1 (змінює його стан на протилежний), якщо той в режимі користувацького реле.

Одинадцята цифра - вкл/викл «скороченого» циклу тривожного сповіщення (тільки на «користувачів-1 ..- 5»). За замовчуванням вимкнено.

Дванадцята цифра - число N, корекція рівня визначення 220В по напрузі зовнішнього живлення пристрою (діапазон значень  $N = 0...9$ ). Підсумкове значення рівня в вольтах приблизно дорівнює 13-0.2\*N, тобто від 11.2В до 13В з кроком 0.2В. За замовчуванням корекція дорівнює 0, тобто поріг близько 13В.

Тринадцята цифра - довжина імпульсу виходу-1, якщо він в режимі користувацького реле: «0» - бістабільний режим, тобто автоматично не вимикається (значення за замовчуванням), «1» імпульс довжиною близько 10 хвилин, «2» - 20 хвилин , «3» - 30 хвилин, «6» - 2 секунд, «7» - 4 секунд, «8» - 8 секунд.

*Приклад sms-команди з налаштуванням за замовчуванням:* **1234**##*1111011000000*

## **Налаштування GPRS**

**1234**63*APN* - встановити точку доступу APN до Інтернет через GPRS для SIM-карти пристрою. Наприклад, **1234**63*internet*

*Увага! У пристрої використовується автоматична підстановка стандартної точки доступу APN в Інтернет через GPRS для SIM-карт українських операторів мобільного зв'язку. У разі неможливості встановлення зв'язку з сервером при автоматичній підстановці APN необхідно за допомогою відповідної sms-команди прописати необхідну точку доступу.*

**1234**64*IP-1* - встановити основний IP-1 адрес сервера. Заводське значення **ok.webhop.net** - TCP-сервер ОКО. Наприклад, **1234**64192.168.1.101

**1234**\*64*IP-2* - встановити резервний IP-2 адрес сервера. Наприклад, **1234**\*64192.168.1.102 **1234**\*63*USERNAME* - встановити ім'я користувача для доступу SIM-карти пристрою в інтернет через GPRS. Наприклад, **1234**\*63taipan

**1234**#63*PASSWORD* - встановити пароль для доступу SIM-карти пристрою в інтернет через GPRS. Наприклад, **1234**#63taipan

**1234**65*PORT* - встановити PORT сервера. Заводським значенням встановлено 31200. Наприклад, **1234**6580

**1234**67*ZF* - команда установки інтервалу передачі даних на сервер через GPRS, де ZF - від 00 до 99 хвилин. Заводське значення встановлено 10 хвилин. Наприклад, **1234**6760 - період передачі 60 хвилин.

**1234**70 - разовий запит на передачу даних через GPRS на сервер.

# **Керування за допомогою SMS-команд**

На початку sms-повідомлення міститься секретний код управління 1234, що складається з чотирьох цифр і який можна змінити на свій. Далі йде код команди і її параметр (необов'язковий і це залежить від коду команди). В одному sms-повідомленні можна передати декілька команд, які необхідно розділити комою (секретний код 1234 тільки на початку sms). www.bezpeka-shop.com

*Увага! Все sms-команди містять ТІЛЬКИ латинські символи!*

# **Ввімкнення/вимкнення охорони**

**1234**00 - встановити режим «вимкнена охорона». Якщо необхідно при цьому отримати назад підтвердження від пристрою, то необхідно відправити команду **1234**00,02

**1234**01 - встановити режим «ввімкнена охорона». Якщо необхідно при цьому отримати назад підтвердження від пристрою, то необхідно відправити команду **1234**01,02

## **Запити на пристрій**

**1234**02 - пристрій відправить sms-відповідь про стан об'єкта (220В, охорона, вхід, виходи, рівень GSM-сигналу, температура).

**1234**#03*USSD* - пристрій виконає USSD запит, відповідь мережі в латиниці пересилається на відправника через SMS (в кирилиці не працює). Наприклад, **1234**#03\*111# - запит на баланс SIMкарти Київстар, **1234**#03\*112# - запит на бонуси SIM-карти Київстар тощо.

**1234**08 - пристрій відправить sms-відповідь щодо його налаштувань.

**1234**70 - разовий запит на передачу даних через GPRS на сервер.

**1234**75 - рестарт пристрою (вимкнення та ввімкнення).

### **Ввімкнення/вимкнення виходів-1, -2**

**1234**06 - ввімкнути вихід-1, якщо він в режимі користувацького РЕЛЕ-1

**1234**05 - вимкнути вихід-1, якщо він в режимі користувацького РЕЛЕ-1

**1234**04 - ввімкнути вихід-2, якщо він в режимі користувацького РЕЛЕ-2

**1234**03 - вимкнути вихід-2, якщо він в режимі користувацького РЕЛЕ-2

### **Дистанційне оновлення версії програмного забезпечення**

**1234**#60 - оновити ПЗ пристрою на заводську останню версію. Використовується передача даних через GPRS-технологію. У пристрої автоматично підбирається точка доступу APN в Інтернет через GPRS для SIM-карт українських операторів мобільного зв'язку. У разі неможливості встановлення зв'язку з сервером при автоматичній підстановці APN необхідно за допомогою smsкоманди типу **1234**63APN прописати необхідну точку доступу, дізнавшись у мобільного оператора.

### **Керування за допомогою тональних сигналів клавіатури телефону**

В режимі з'єднання з пристроєм можна керувати ним за допомогою тонового набору (клавіатура телефону). Тривалість натискання на клавішу не менше 0.5с. При виконанні команди відбувається звукове підтвердження.

Список команд:

0 - вимкнути охорону

1 - ввімкнути охорону

2 - запит стану об'єкта, пристрій відповість SMS-повідомленням

3 - вимкнути вихід-2, якщо він в режимі користувацького РЕЛЕ-2

4 - ввімкнути вихід-2, якщо він в режимі користувацького РЕЛЕ-2

5 - вимкнути вихід-1, якщо він в режимі користувацького РЕЛЕ-1

6 - ввімкнути вихід-1, якщо він в режимі користувацького РЕЛЕ-1

7 - запит на передачу інформації про поточний стан пристрою на сервер

8 - запит інформації з налаштуваннями пристрою, у відповідь відправить SMS-повідомлення

9 - запис тривожного голосового повідомлення користувача для входу-2, який буде відтворюватися при тривожному дзвінку

# - старт/стоп голосового меню

### **Вимкнення пристрою**

Для повного вимкнення пристрою необхідно вимкнути блок живлення з мережі 220В.

# **Повне скидання налаштувань пристрою**

Всі налаштування пристрою зберігаються в його енергонезалежній пам'яті. Необхідно відправити на пристрій sms-команду типу *IMEI*, де *IMEI* - IMEI gsm-модуля Вашого пристрою, після цього пристрій відновить всі налаштування в значення за замовчуванням. Sms-команда повинна містити тільки IMEI пристрою (15 цифр)! Цією sms-командою видаляється також з пам'яті пристрою голосові повідомлення.

*Увага! Після повного скидання потрібно повторити операцію налаштувань пристрою.*

## **Моніторинг об'єкту**

Пристрій підтримує передачу даних про події на об'єкті через GPRS на сервер. Якщо для моніторингу об'єкта вибрати «ТСР-сервер ОКО» (прилад з налаштуваннями за замовчуванням), то необхідно на його сторінці пройти реєстрацію. Після реєстрації на вказану електронну адресу буде відправлено ім'я і пароль Вашого облікового запису. Перегляд даних здійснюється через спеціальну програму «Монітор-ОКО», яку необхідно встановити на ПК. 0 — вымысути охоролу<br>
0 — вымысути охоролу<br>
2 — авититетно хоролу<br>
2 — авититетно хоролу<br>
2 — авититетно обскта, пристрій відпопість, SMS-повідеомленням<br>
2 – авититетно и бека-за коно вів в режимі користувацького РЕЛЕ-1

Після запуску програми і авторизації в ній під особистим обліковим записом (у вікні авторизації натисніть «Налаштування облікового запису"), введіть Ваші дані і додайте новий об'єкт. Для цього необхідно на закладці «Об'єкт» в стовпці «Код приладу» ввести IMEI пристрою (наприклад, 123456789012345), а в стовпці «Об'єкт» ввести назву, після чого натиснути кнопку «Зберегти зміни». Після цієї процедури, всі події, отримані від пристрою, будуть зберігатися на сервері і відображатися на закладці «Події» після натискання на клавішу «Оновити дані». Зверніть увагу, що даний сервер є платним (1 гривня в день за один пристрій) і дані (події, стан тощо) від пристрою зможете побачити при ненульовому балансі. При реєстрації нового облікового запису нараховується «Бонус» в 30 гривень. Більш повну інструкцію з даного сервера можна отримати через Меню-Довідка-Допомога.

**IMEI** пристрою складається з 15 символів, наприклад, 013227009840343, який можна отримати у відповідь на sms-команду **1234**08 або на тонову команду 8. Для включення передачі даних на сервер необхідно в sms-команді налаштувань пристрою **1234**##*CONFIG* встановити дев'яту цифру рівної «1» (див. опис цієї команди в розділі« Загальні налаштування пристрою»). При ввімкненій передачі пристрій передає дані при вкл/викл охорони, при тривозі, вкл/викл 220В, рестарт тощо. Одноразово передаються дані на сервер по sms-команді **1234**70 або по тоновій команді 7. Розмір переданих даних для однієї події становить до 1кб, але округлення трафіку і його тарифікація встановлюються оператором, згідно тарифного плану SIM-карти пристрою.

### **Приклади sms-повідомлень від пристрою**

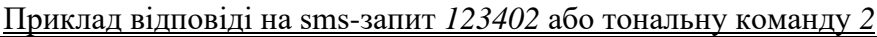

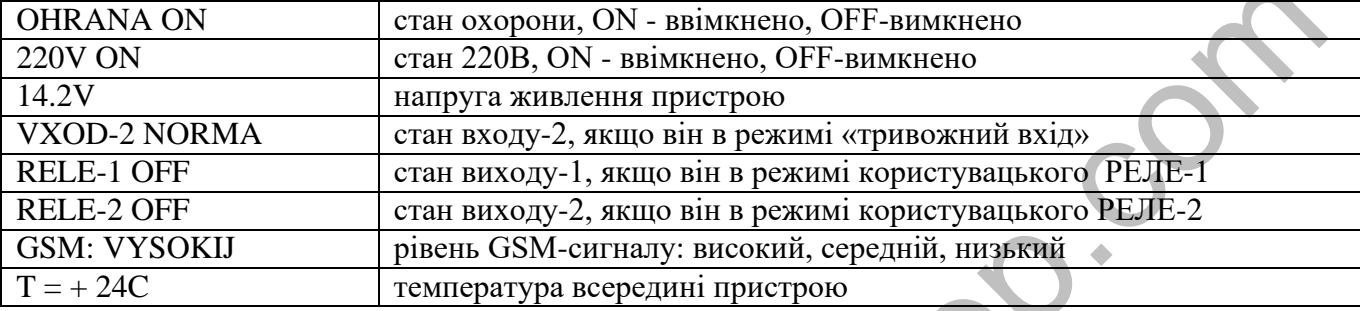

Приклади SMS-повідомлень від пристрою

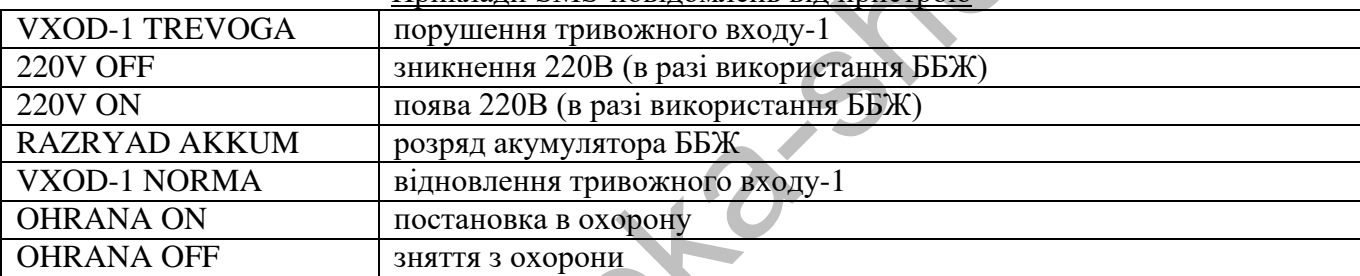

## Приклад відповіді на sms-запит *123408* або тональну команду *8*

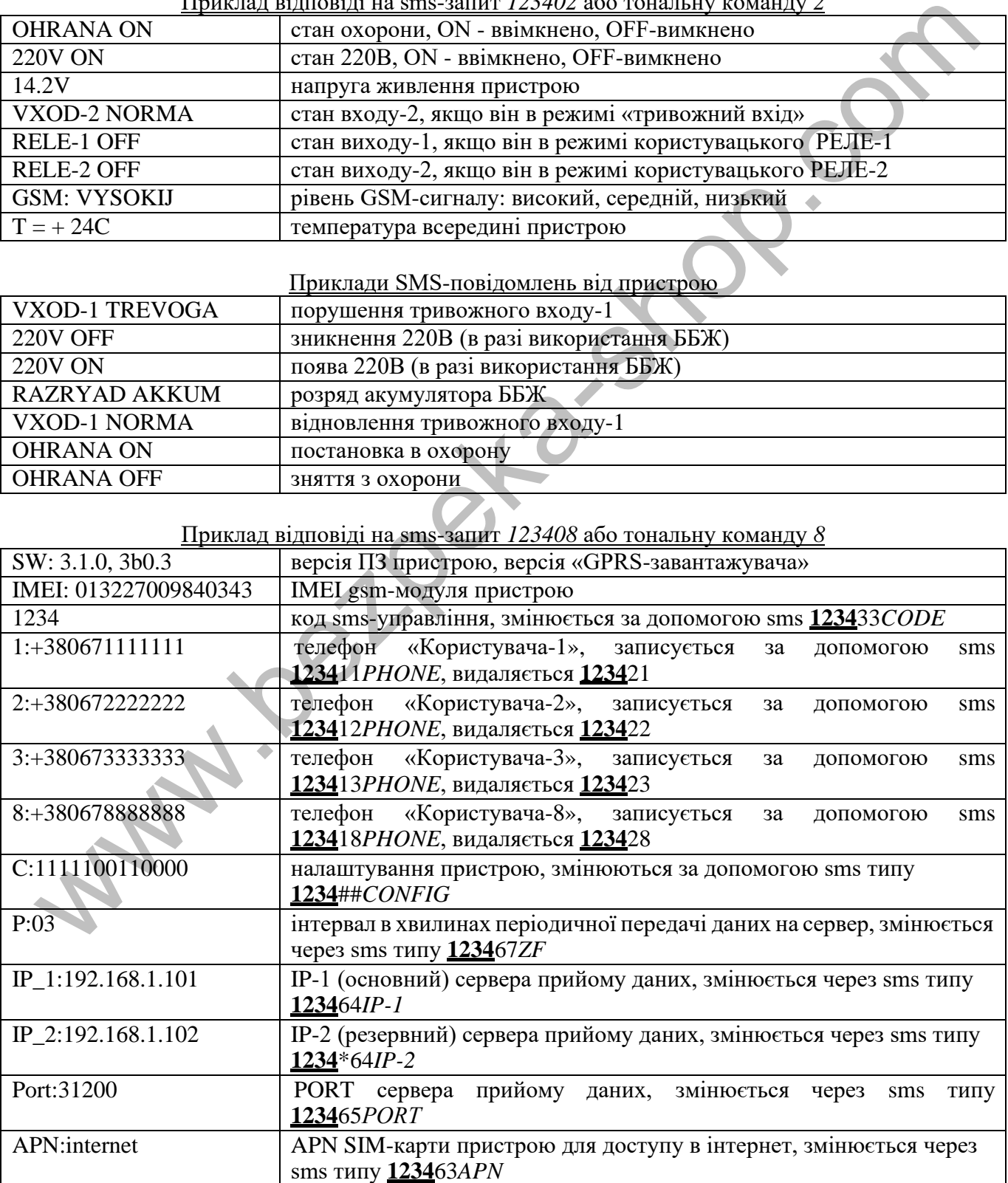

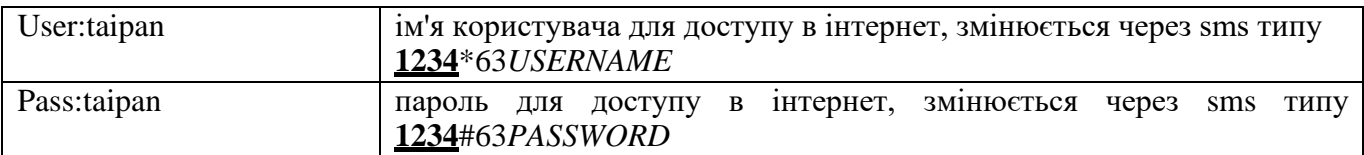

#### **Голосове сповіщення**

Для отримання голосового сповіщення при тривожному дзвінку необхідно попередньо записати його в пам'ять пристрою. Для цього зателефонуйте на пристрій і після встановлення з'єднання натисніть клавішу 9 для запису тривожного повідомлення по входу-2. Після тонального сигналу скажіть в голос необхідне тривожне повідомлення довжиною до 3 секунд. По закінченню запису пристрій зробить короткий звуковий сигнал і відтворить записане повідомлення. Для перезапису повідомлення зробіть заново цю процедуру.

#### **Мобільний додаток**

Для зручного управління пристроєм через sms-повідомлення або інтернет можна використовувати «умовно безкоштовний» «Android-додаток» або «IOS-додаток». Для роботи мобільного додатку через інтернет необхідно, щоб пристрій був налаштований на «ТСР-сервер ОКО» (прилад з налаштуваннями за замовчуванням), а в налаштуваннях мобільного додатка необхідно ввести IMEI пристрою, який складається з 15 символів, наприклад, 013227009840343 . Його можна отримати у відповідь на sms-команду **1234**08 або на тонову команду 8. Також необхідно в пристрої включити передачу даних на сервер за допомогою конфігураційної smsкоманди типу **1234**##*CONFIG*, де необхідно встановити дев'яту цифру рівної «1» (див. опис цієї команди в розділі «Загальні налаштування пристрою»). неу приетры зровны королевы ауковый сигна и вытворить занисанс повысокления.<br>
и свящего уповдения жороль заново цо процедуру.<br>
Mofila.nunй додаток<br>
7 Пля аруитого управления пристроем через sms-повідомлення абе питернет

## **Гарантії виробника**

Виробник несе відповідальність тільки в рамках гарантійних зобов'язань за роботу самого пристрою і не бере на себе відповідальність за якість його установки, монтаж, сервіс стільникового оператора, проходження радіосигналу тощо. Також виробник не несе відповідальності за будь-які збитки, отримані від використання пристрою, як для його власника, так і для третіх осіб.

Виробник бере на себе зобов'язання з гарантійного ремонту пристрою протягом 1 року з моменту продажу при відсутності:

механічних пошкоджень;

ушкоджень, які спричинили потрапляння на пристрій вологи і бруду;

електричних пошкоджень (пробою високовольтним розрядом, неправильний монтаж пристрою, який призвів до електричного пошкодження компонентів).

Виробник здійснює безкоштовний гарантійний ремонт або заміну пристрою на аналогічний за своїм розсудом.

Положення обмеженої гарантії в повному обсязі представлено на сайті **ceiba.com.ua**

Тип пристрою: GSM-пристрій «NANO-AS»

Зав. номер: Дата виготовлення:

Адреса виробника: Україна, м. Київ, вул. Полковника Шутова 9А, офіс 119 Контактний телефон: +38(044) 391 68 74 Сайт: **ceiba.com.ua**

Дата продажу:

#### **Додаток 1**

У пристрої підтримується TCP-протокол ОКО, що дає можливість використовувати в [«умовно безкоштовному](https://око.укр/news/news_oplata-za-internet-v-app-oko/)» мобільному додатку (Android/IOS) управління через Інтернет (додаток і прилад зв'язуються один з одним через ТСР-сервер ОКО, для цього необхідно налаштувати пристрій (див. опис команд в розділі «Налаштування GPRS»)

Відправте на пристрій sms-команду **1234**08 і у відповідь Ви отримаєте sms з новими налаштуваннями, також в ній відображається IMEI GSM-модуля, який необхідно буде ввести в настройках мобільного додатка.

#### **«Android-додаток»**

Встановіть «Android-додаток» з маркету або скачайте його за посиланням http://око.укр/system/storage/download/oko\_s2\_android.rar, розпакуйте архів і встановіть арк-файл на своєму мобільному телефоні з операційною системою Android.

Виберіть управління через SMS або Інтернет (використовується транзитний ТСР-сервер ОКО). Для роботи через Інтернет в налаштуваннях програми необхідно вказати IMEI GSM-модуля Вашого пристрою і секретний код (пароль sms-управління пристрою, який за замовчуванням дорівнює 1234).

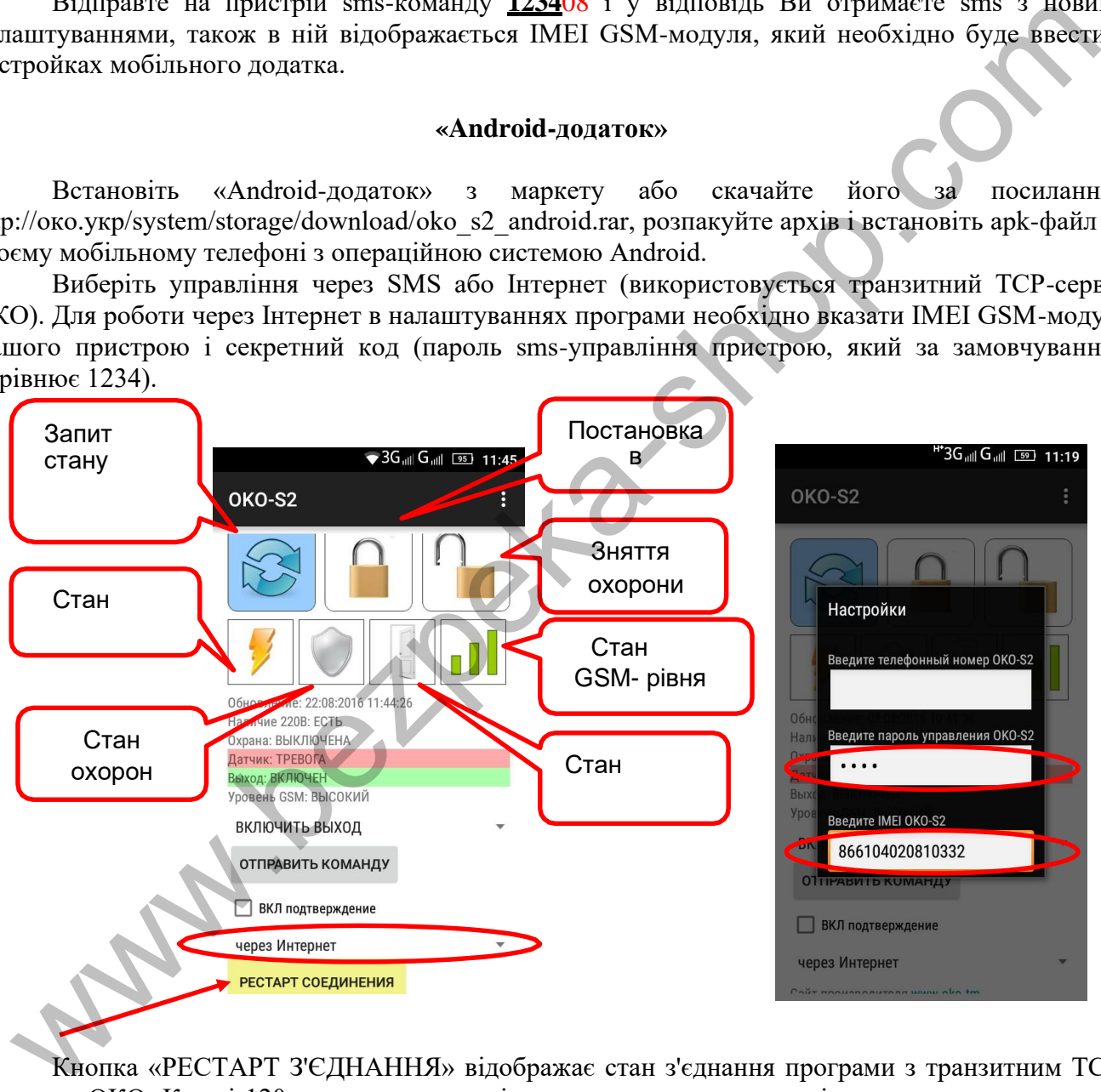

Кнопка «РЕСТАРТ З'ЄДНАННЯ» відображає стан з'єднання програми з транзитним ТСРсервером ОКО. Кожні 120 секунд додаток відправляє «пакет живучості», при цьому кнопка стає червоного кольору. А при отриманні «відповіді» від сервера кнопка стає жовтого кольору. При отриманні даних від пристрою кнопка стає зеленого кольору. При тривалій відсутності зв'язку додатку з сервером (постійно червоний колір) натисніть кнопку для примусової спроби встановити зв'язок з сервером.

Якщо, крім керування пристроєм через [«умовно безкоштовний](https://око.укр/news/news_oplata-za-internet-v-app-oko/)» Android-додаток, використовуючи інтернет, виникла необхідність також зберігати і переглядати прийняті дані на платному сервері ОКО, то можна користуватися окремою програмою «Monitor OKO» (НЕ через веб-інтерфейс) для перегляду цих даних, яка встановлюється за посиланням <http://ok.webhop.net/update/monitor/>

#### **«IOS-додаток»**

Встановіть «IOS-додаток». Виберіть управління через SMS або Інтернет (використовується транзитний ТСР-сервер ОКО). При створенні нового об'єкта в налаштуваннях програми введіть назву об'єкта, телефонний номер sim-карти пристрою, необхідно вибрати тип пристрою "S2", також необхідно вказати секретний код управління пристрою (це пароль sms-управління пристрою, який за замовчуванням дорівнює **1234**), а для роботи через інтернет додатково необхідно вказати IMEI GSM-модуля пристрою.

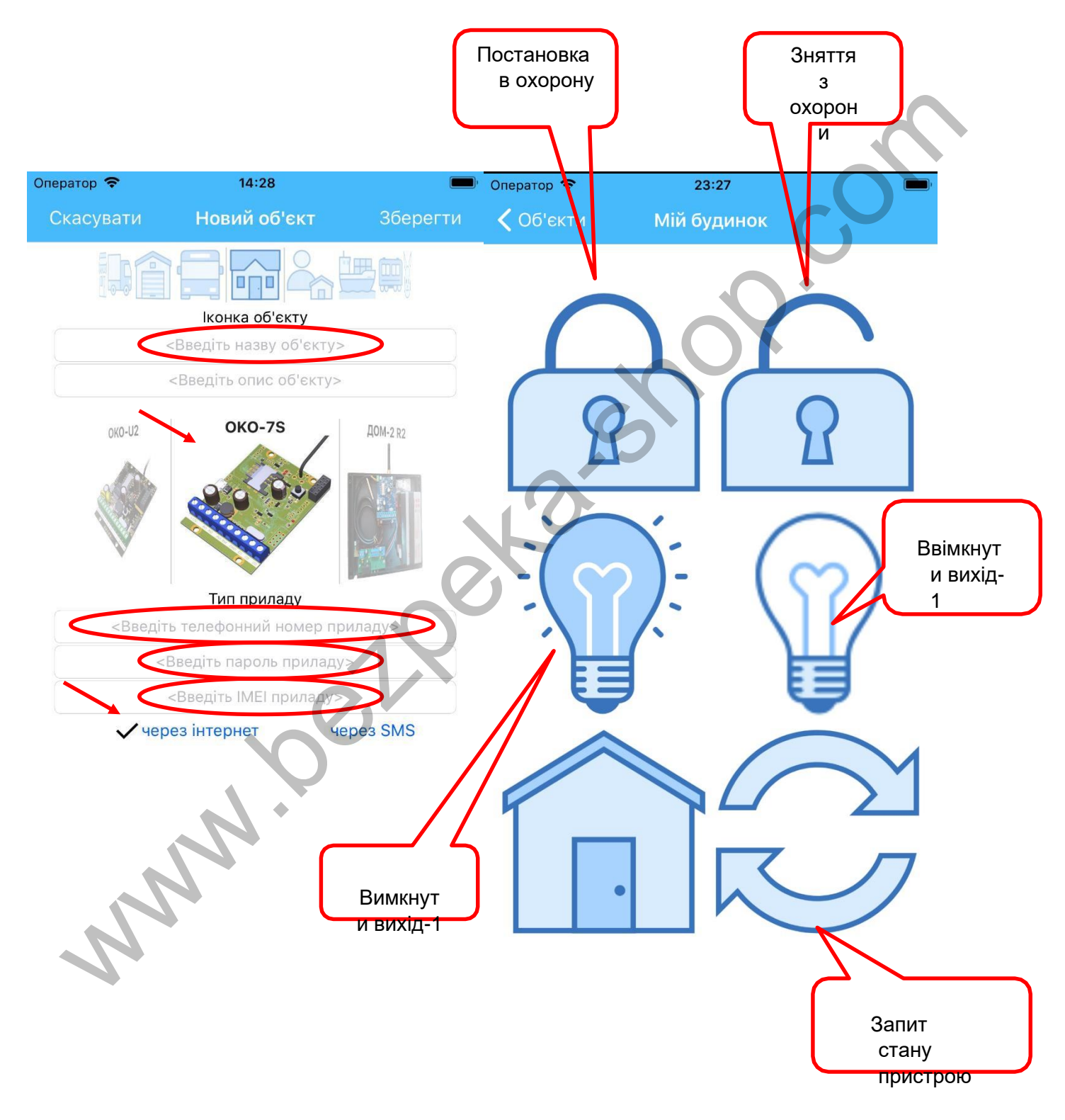